# **Welcome!**

**Kristina Treadway Michael Shapiro, JD**  iClicker Product Manager **Georgia State University** 

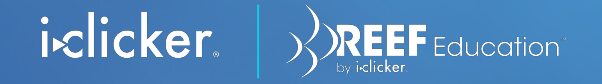

### **What we heard**

Students need to come to class, and we need it to be easy

I need to report date last present

It takes too long

Sometimes they sign friends in

I have to keep track of (and sometimes lose) my old sign-in sheets

They give their clicker to a friend

Passing around the sheet is distracting

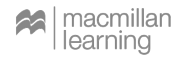

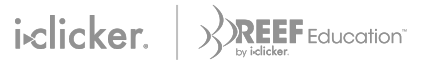

### **What we do**

We can help you…

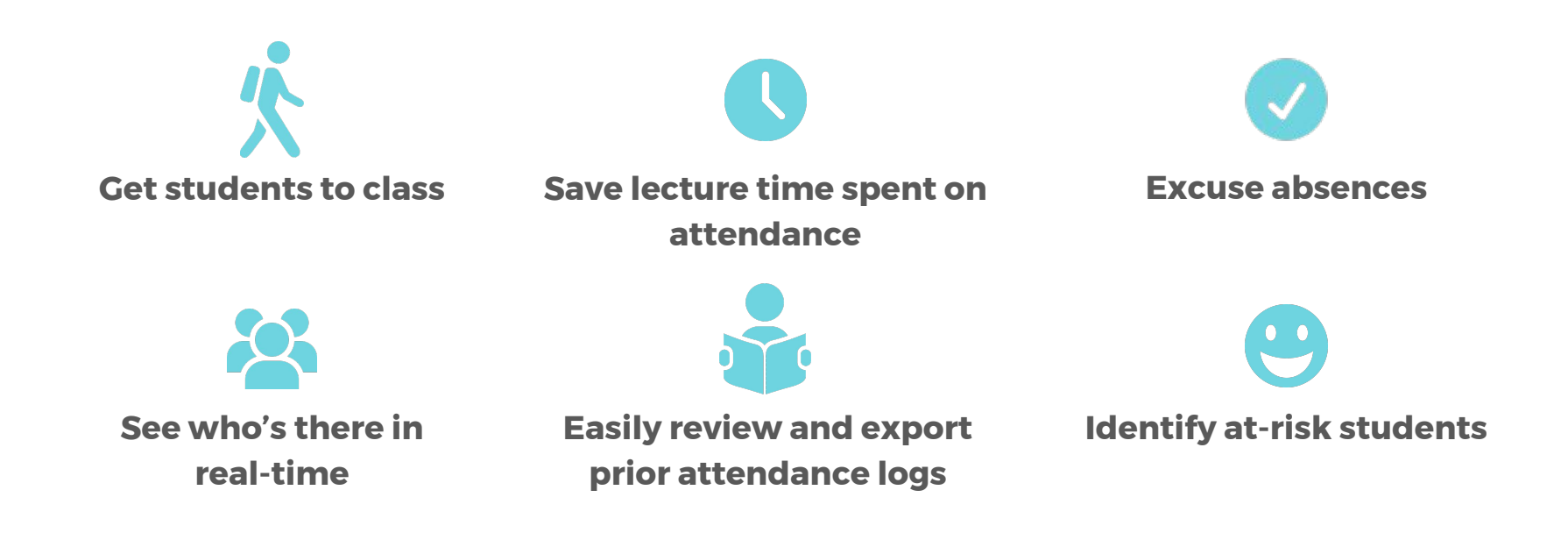

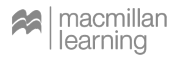

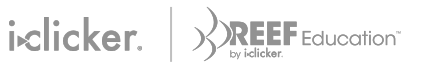

## **Who's it for?**

Reef Attendance helps...

- Instructors, departments, institutions interested in tracking class attendance
- Instructors currently using a sign in sheet to track attendance and manage storing/importing old data sheets
- Current REEF users who want to confirm students responding to polls are in class
- Distance learning where you'd still like to take roll or gauge attendance

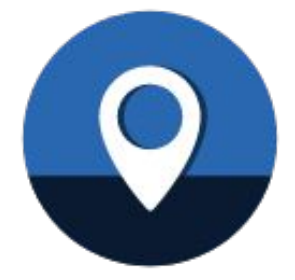

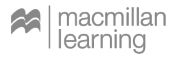

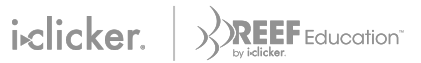

## **Introducing Reef Attendance**

Our new instructor tool that makes taking attendance a breeze

REEF Attendance allows instructors to easily track class attendance and gives students insight into their own class attendance.

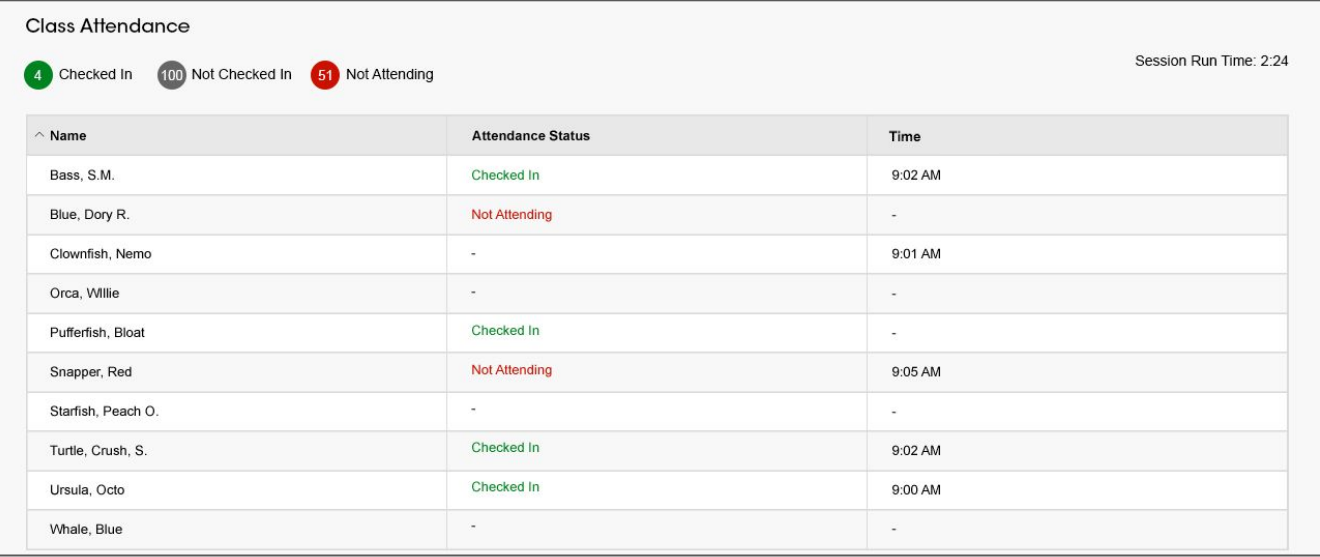

![](_page_4_Picture_4.jpeg)

![](_page_4_Picture_5.jpeg)

# **So, how does it work?**

The details

- Instructors have the option of requiring students to be at the class location in order to check in for Attendance.
- Students are notified an Attendance session is in progress and select Join to check-in.
- Using geolocation of the student device, we verify students are in range before marking them as present.
- If not in range, students get more information on location and where to find help.

![](_page_5_Figure_6.jpeg)

![](_page_5_Picture_7.jpeg)

![](_page_6_Picture_0.jpeg)

### **Check In Failed** Hmmm... Your location doesn't match the class location. **Arnoff Center** College of Design,<br>Architecture, Art, and... **Your Location DAAP Galleries Your Class** Citron Ct  $\overline{P}$ Alms Building College Dr Clifton Ct **Try Again** Cancel

![](_page_6_Picture_44.jpeg)

![](_page_7_Picture_0.jpeg)

![](_page_7_Picture_1.jpeg)

# **Product Demo**

![](_page_7_Picture_3.jpeg)

![](_page_8_Picture_0.jpeg)

![](_page_8_Picture_1.jpeg)

# **Hear from a beta user**

![](_page_8_Picture_3.jpeg)

# **Using Attendance in the Classroom**

Getting set up

#### **Bookmark<http://instructor.reef-education.com/>-- You'll be using it a lot!**

#### **Autorun**

- $\bullet$  Describe a reasonable (100') radius from class location
- Start the timer a few minutes *before* class begins
- $\bullet$   $\Box$  Consider a PowerPoint slide reminding students to note their attendance (if not doing an in-class "poll" or "quiz")

![](_page_9_Picture_7.jpeg)

![](_page_9_Picture_8.jpeg)

# **Using Attendance in the Classroom**

Monitoring and managing Attendance

#### **Excusing Absences**

- Set the "Highlight students with xx or more unexcused absences"
- Consider the number of class meetings each term

#### **During Class**

You can monitor REEF attendance online or in the desktop

#### **After Class**

- **Excusing students**
- I continue to use a paper roll
- Attendance (and participation) part of course grade
- Late subscribers to REEF require adjustments

![](_page_10_Picture_12.jpeg)

![](_page_10_Picture_13.jpeg)

## **Learning from the Beta**

#### **Remind Students**

- Especially if you don't have a poll for that day. A starter PPT slide reminder on screen before class works well
- Tell them to pay attention to the REEF class reminders from the app
- REEF subscription is required if you're using Polling too

#### **General Tips**

- It's helpful to include some information and a link in your LMS if you're using it for your course
- No real behavioral changes with REEF Attendance yet, but looking forward to future features to see chronically late arrivers or early departers
- Point out to student how to contact tech support

![](_page_11_Picture_9.jpeg)

![](_page_11_Picture_10.jpeg)

### **Developer Responsiveness**

- REEF developers love feedback from instructors
- Software updates take time, be patient
- Can't wait for the Welcome! screen to go away

![](_page_12_Picture_4.jpeg)

![](_page_12_Picture_5.jpeg)

![](_page_12_Picture_6.jpeg)

### **What's next for Attendance?**

#### **Coming this summer**

- **Flexible bypass option**
- Advanced exports
- Session naming
- Student messaging improvements
- $\ldots$  and more!

#### **Mike's wish list**

- Ability to adjust more than one student at a time
- Ability to adjust an entire day's attendance
- Automated setting (or hiding) of instructor's "attendance"
- One location (online or local) for all REEF information
- Histogram of attendees

![](_page_13_Picture_13.jpeg)

![](_page_13_Picture_14.jpeg)

![](_page_14_Picture_1.jpeg)

# **Q&A**

![](_page_14_Picture_3.jpeg)

![](_page_15_Picture_0.jpeg)

Michael B. Shapiro, J.D. Clinical Assistant Professor Department of Criminal Justice and Criminology Georgia State University 404-413-1028 mshapiro5@gsu.edu

![](_page_15_Picture_2.jpeg)

![](_page_15_Picture_3.jpeg)